Please log in to GO4schools using this address - [https://www.go4schools.com](https://www.go4schools.com/)

At the top right of the GO4schools home page please click on the 'PARENTS' icon

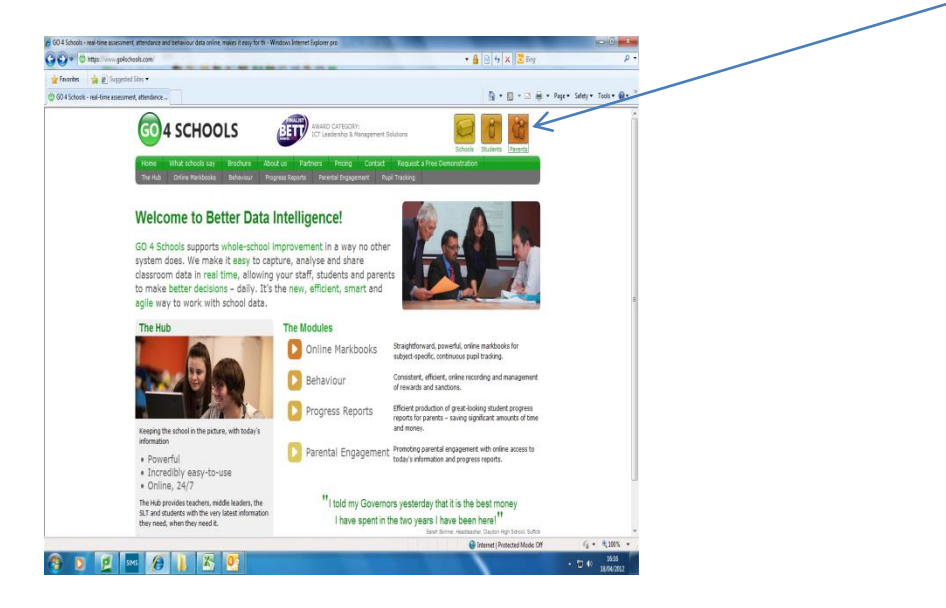

You will then need to choose 'first time user'

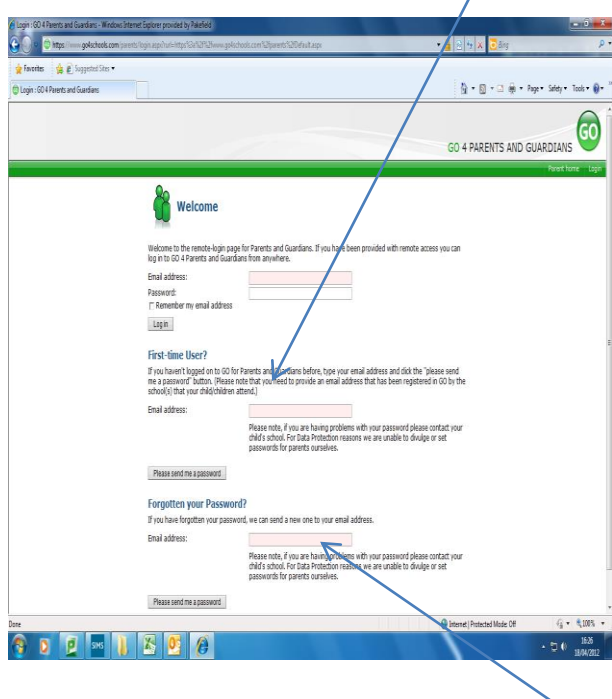

Please enter your email address and request a password. You should automatically receive an email reply from GO4schools giving you a password. Once you have logged in you will be able to change your password to a more memorable one if you wish.

If at any time you forget your password, please enter your email address and request a new password. Go4Schools will email you with a new password.

Should you wish to change your email address for access to GO4schools, please contact :- Mrs Hall – Data Manager at jh@pakefield.org.uk